Versión: 6

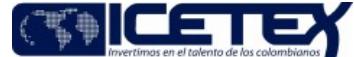

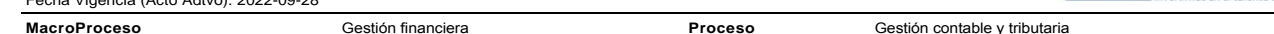

### Contenido

## 1. OBJETIVO

Garantizar el correcto registro contable, control y razonabilidad de los movimientos generados en los activos materiales, con base en el análisis, aplicación de las políticas de la entidad y la normatividad contable vigente, que permita una adecuada toma de decisiones.

# 2. ALCANCE

Inicia con el ingreso al aplicativo financiero - Modulo Activos Fijos de la información sobre los movimientos de los activos materiales, por tipo de bien, por parte del Grupo de Administración de Recursos Físicos; y finaliza con el registro en el módulo de contabilidad del aplicativo financiero.

#### 3. DEFINICIONES

- Costo revaluado: Es el valor razonable que tiene el activo en la fecha de la revaluación, menos cualquier depreciación acumulada o pérdidas por deterioro acumuladas que hayan surgido con posterioridad.
- Depreciación: Es la asignación sistemática del monto depreciable de un activo durante su vida útil.
- Mejoras y reparaciones en propiedades ajenas: Cuando un ente económico toma en arrendamiento algún bien raíz, es posible que antes de poder utilizar dicho bien raíz se requiera hacerle algunas mejoras o adecuaciones para poder instalarse y funcionar normalmente.
- Pérdida por deterioro: Es el monto por el cual el valor en libros de un activo excede su valor recuperable.
- Propiedades de Inversión: Son propiedades (terrenos o edificios, considerados en su totalidad o en parte, o ambos) que se tienen (por parte del dueño o por parte del arrendatario que haya acordado un arrendamiento financiero) para obtener rentas, plusvalías o ambas, y no son destinadas para:
	- o Su uso en la producción o suministro de bienes o servicios, o bien para fines administrativos.
	- o Su venta en el curso ordinario de las operaciones.
- Propiedad, planta y equipo: Son los activos tangibles que posee una empresa para su uso en la producción o suministro de bienes y servicios, para arrendarlos a terceros o para propósitos administrativos, y se esperan usar durante más de un período económico.
- Razonabilidad: Se consique a través de la aplicación correcta de las disposiciones vigentes emitidas por la Ley 1314 de 2009 reglamentada por el Decreto 2420 de 2015 de conformidad con las normas de contabilidad y de información financiera aceptadas en Colombia (NCIF), las cuales se basan en las Normas Internacionales de Información Financiera (NIIF). La información contable no puede alcanzar en todos los casos una exactitud completa sobre los sucesos de la actividad económica que trata de dar a conocer, por lo que debe persequir una aproximación razonable de los mismos.
- Valor razonable: Es el monto por el cual un activo podría ser intercambiado entre un comprador y un vendedor debidamente informados, en una transacción en que ambas partes proceden libremente.
- Vida útil: Es el período durante el cual se espera que un activo esté disponible, para ser usado por una entidad.

## **4. CONDICIONES GENERALES**

- El Grupo de Administración de Recursos Físicos debe incluir los movimientos de activos materiales, de acuerdo a los procedimientos "Venta de inmuebles" (A1-1-01), "Compra de inmuebles" (A1-1-02) y "Administración de bienes muebles" (A1-1-06) en el módulo de activos fijos del aplicativo financiero, en los plazos establecidos en el cronograma de actividades del cierre financiero y contable, definido por la Vicepresidencia Financiera al comienzo del ejercicio.
- El registro contable de la venta, donación y traslado de activos materiales se realiza manualmente en el aplicativo financiero módulo de contabilidad.
- El tratamiento contable de los activos materiales dados de baja se ejecuta de conformidad con la política de la entidad.

## 5. DESCRIPCIÓN 5.1. DIAGRAMA DE FLUJO

(No aplica)

# 5.2. ACTIVIDADES

#### Profesional / Grupo de Administración de Recursos Físicos

5.2.1. Ingresa al aplicativo financiero módulo Activos Fijos y actualiza los movimientos de activos materiales por tipo de bien.

5.2.2. Informa a través de correo electrónico a la Dirección de Contabilidad la actualización en el aplicativo financiero

Proceso

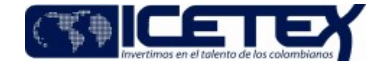

Fecha Vigencia (Acto Adtvo): 2022-09-28 **MacroProceso** 

Gestión contable y tributaria

Profesional / Dirección de Contabilidad

5.2.3. Ingresa al aplicativo financiero Modulo Activos Fijos procesos contables y verifica que los movimientos se encuentren cargados para contabilizar.

Gestión financiera

¿Movimiento cargado?

- Si el movimiento está cargado, continua con la actividad 5.2.6
- $\bullet$ Si el movimiento no está cargado, continua con la actividad 5.2.4

5.2.4. Informa al Grupo de Recursos físicos a través de correo electrónico que no existen movimientos registrados.

#### Profesional / Grupo de Administración de Recursos Físicos

5.2.5. Informa a la Dirección de Contabilidad los movimientos pendientes registrados. Continúa con la actividad 5.2.2.

## Profesional / Dirección de Contabilidad

5.2.6. Genera la contabilización de los movimientos a través del aplicativo financiero Modulo Activos Fijos procesos contables.

¿La contabilización se generó con éxito?

- Si la contabilización se generó con éxito, continuar con la actividad 5.2.7.
- Si no genera la contabilización, informa al Grupo de recursos físicos por correo electrónico y continua con la actividad 5.2.8.

5.2.7. Informa a través de correo electrónico al Grupo de Recursos Físicos que la contabilización se realizó en el aplicativo financiero Modulo de contabilidad.

#### Profesional / Grupo de Administración de Recursos Físicos

5.2.8. Realiza la solicitud para corrección del error presentado a través de correo electrónico la Dirección de Tecnología.

### Dirección de Tecnología

5.2.9. Realiza los ajustes requeridos e informa a la Dirección de Contabilidad y al Grupo de Administración de Recursos Físicos. Continúa con la actividad 5.2.5.

### Profesional / Grupo de Administración de Recursos Físicos

5.2.10. Ingresa al aplicativo financiero módulo Activos Fijos y realiza la depreciación.

5.2.11. Informa mediante correo electrónico a la Dirección de Contabilidad que la depreciación fue aplicada.

### Profesional / Dirección de Contabilidad

5.2.12. Ingresa al aplicativo financiero Modulo de contabilidad y Modulo de activos fijos para verificar que los movimientos se encuentren cargados para realizar la contabilización y conciliación de la cuenta.

5.2.13. Realiza el cruce de información contable y de activos fijos.

¿Se presentan diferencias?

- Si se presentan diferencias, continua con la actividad 5.2.14
- Si no presentan diferencias, continua con la actividad 5.2.15

5.2.14. Verifica la causa de la diferencia si es por aplicativo o movimientos no informados.

- Si el error es generando por el aplicativo, continua con la actividad 5.2.8
- $\bullet$ Si es por movimientos no informados, continua con la actividad 5.2.6.

5.2.15. Genera la conciliación como anexo a los estados financieros.

5.2.16. Genera el informe de variaciones mensual y anual de los activos materiales con sus respectivas justificaciones y lo remite mediante correo electrónico al Director y/o Coordinador de Contabilidad para su consolidación.

Versión: 6

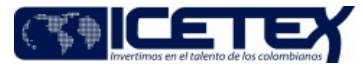

**MacroProceso** Gestión financiera Proceso Gestión contable y tributaria

## Coordinador / Dirección de Contabilidad

Fecha Vigencia (Acto Adtvo): 2022-09-28

5.2.17. Procede al cierre a través del procedimiento Cierre Contable (A2-3-27).

### Técnico Administrativo / Dirección de Contabilidad

5.2.18. Administración de archivos de gestión (A8-3-01), por medio del cual recibe los papeles de trabajo para archivo y custodia.

# **6. SEGUIMIENTO Y CONTROL**

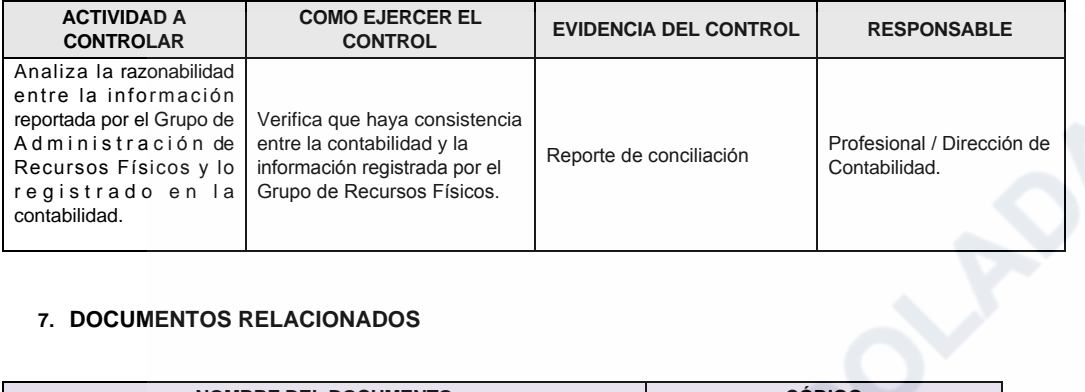

## 7. DOCUMENTOS RELACIONADOS

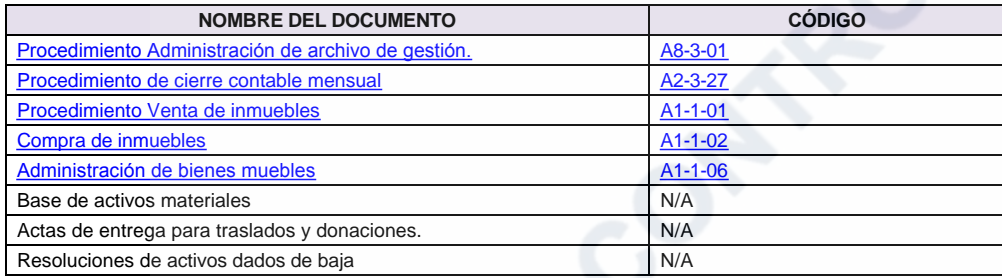

Código: A2-3-05 Versión: 6

Proceso

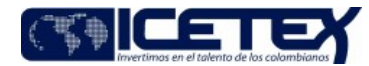

Fecha Vigencia (Acto Adtvo): 2022-09-28 **MacroProceso** Gestión financiera

Gestión contable y tributaria

# Modificaciones

# Descripción de cambios

- 1. En la actividad 5.2.15. se modifica la impresión de la conciliación por la generación para anexarla a los estados financieros.
- 2. En la actividad 5.2.16. se incluye el correo electrónico para el envío al coordinador y director para su conciliación.

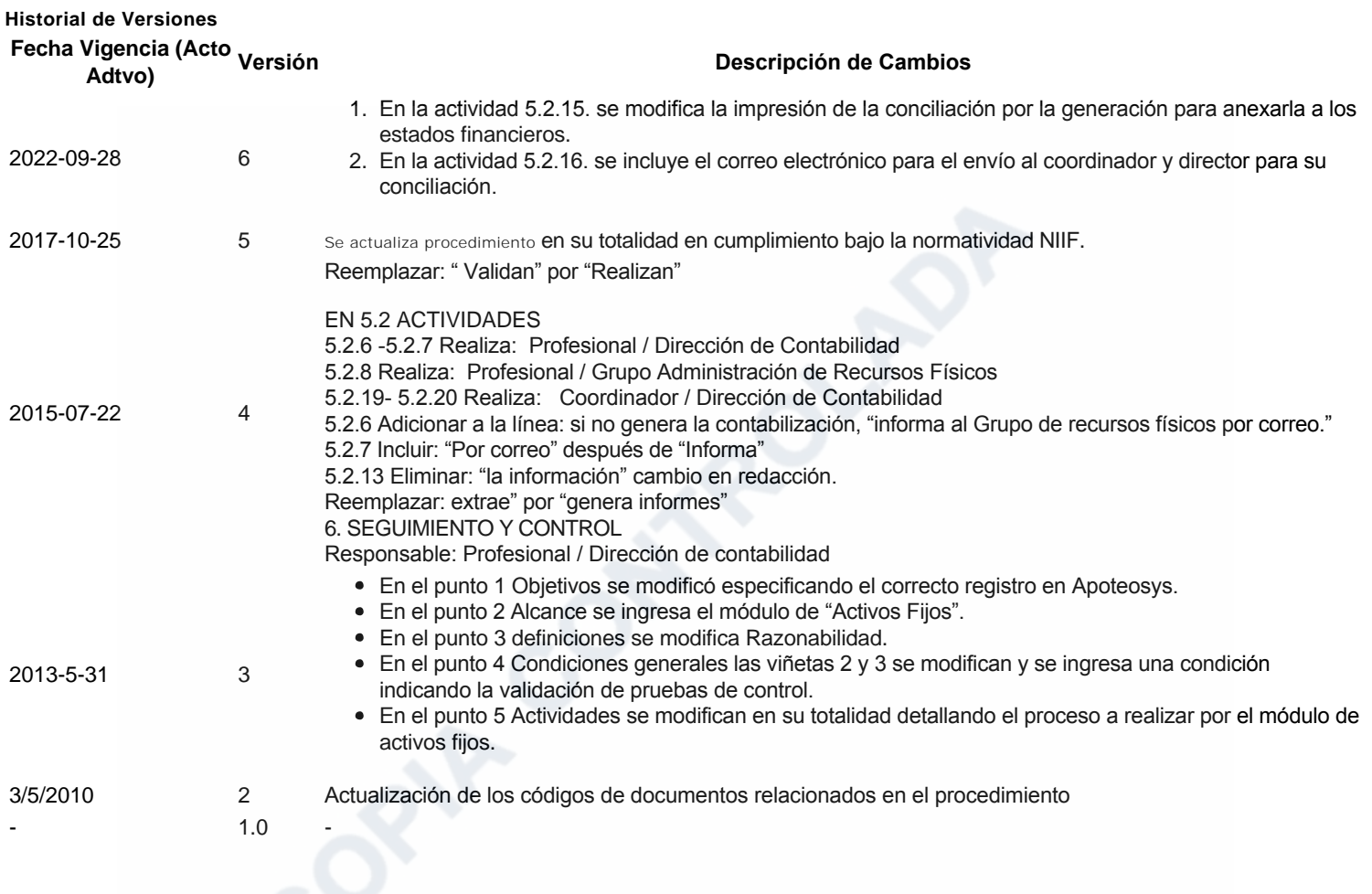